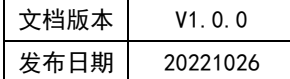

# APT32F110x 基于 CSI 库 SYSCON 应用指南

## **APT**

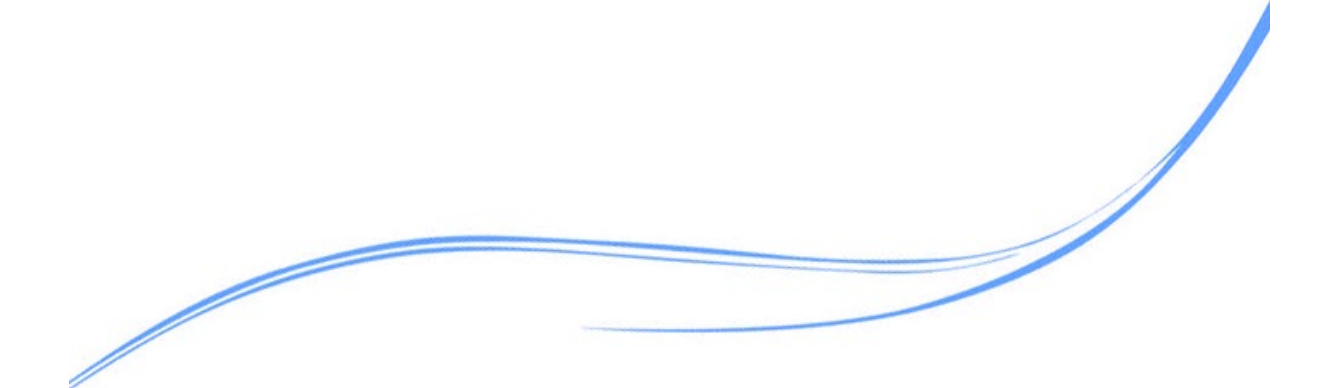

## 目录

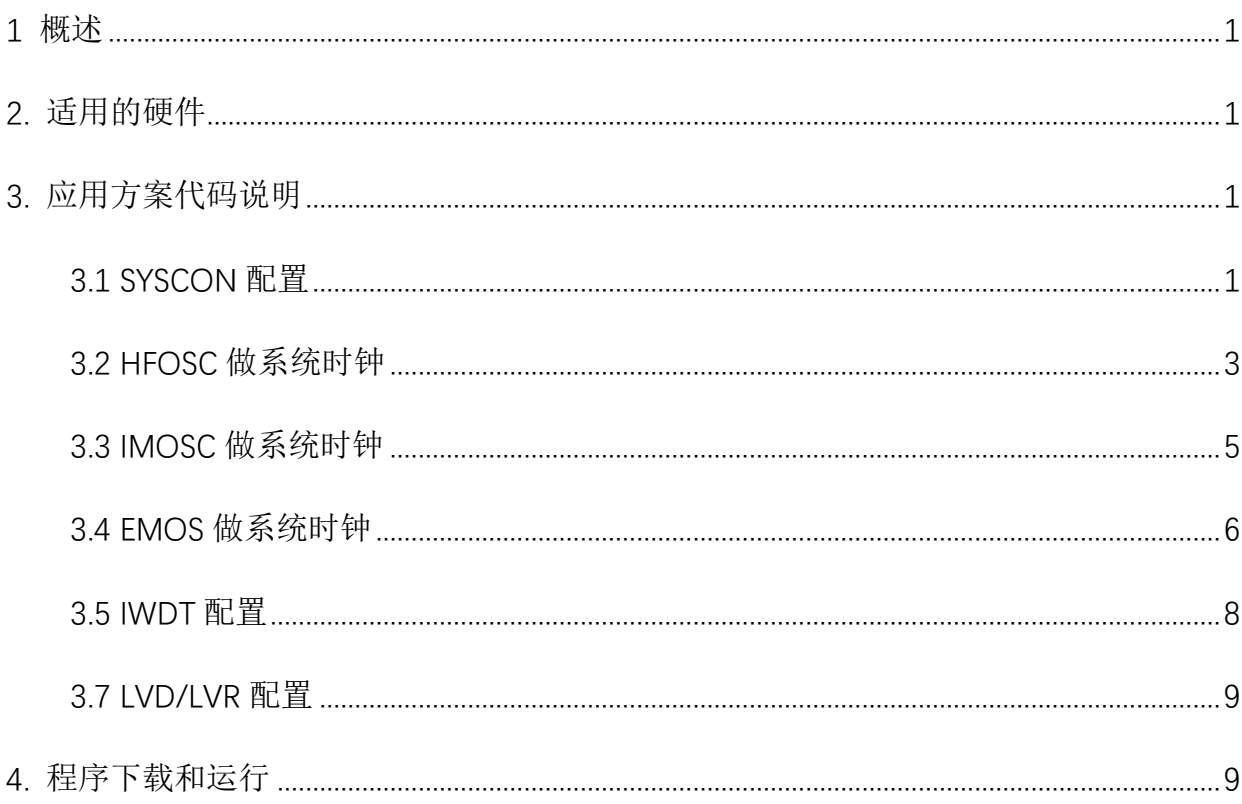

## <span id="page-2-0"></span>**1** 概述

本文介绍了在APT32F110x中SYSCON系统控制器。

## <span id="page-2-1"></span>**2.** 适用的硬件

该例程使用于 APT32F110x 系列

## <span id="page-2-2"></span>**3.** 应用方案代码说明

基于 APT32F110x CSI 库文件系统,进行配置 SYSYCON

#### <span id="page-2-3"></span>3.1 SYSCON 配置

#### ● 硬件配置

SYSCON 模块可以管理和配置系统的时钟以及和系统工作相关的功能模块,比如看门 狗设置、低电压报警和复位、RESET 历史记录。

在芯片上电的初始化时,系统将自动选择 IMOSC 最高频率作为缺省工作时钟,完成 上电复位和硬件初始化后,可以通过软件设置到希望的时钟源。

需要注意高速时钟(**>16MHZ**)下工作,Flash 读取速度匹配问题,必须要设置合适的 Flash wait 节拍以匹配 CPU 速度。

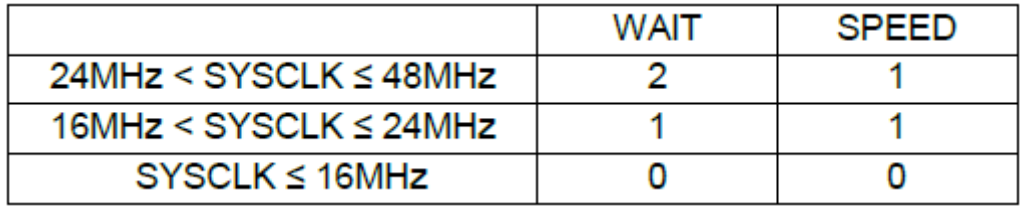

图 3.1.1 时钟等待

系统支持将内部时钟通过外部管脚(CLO)输出。

#### 时钟结构示意图:

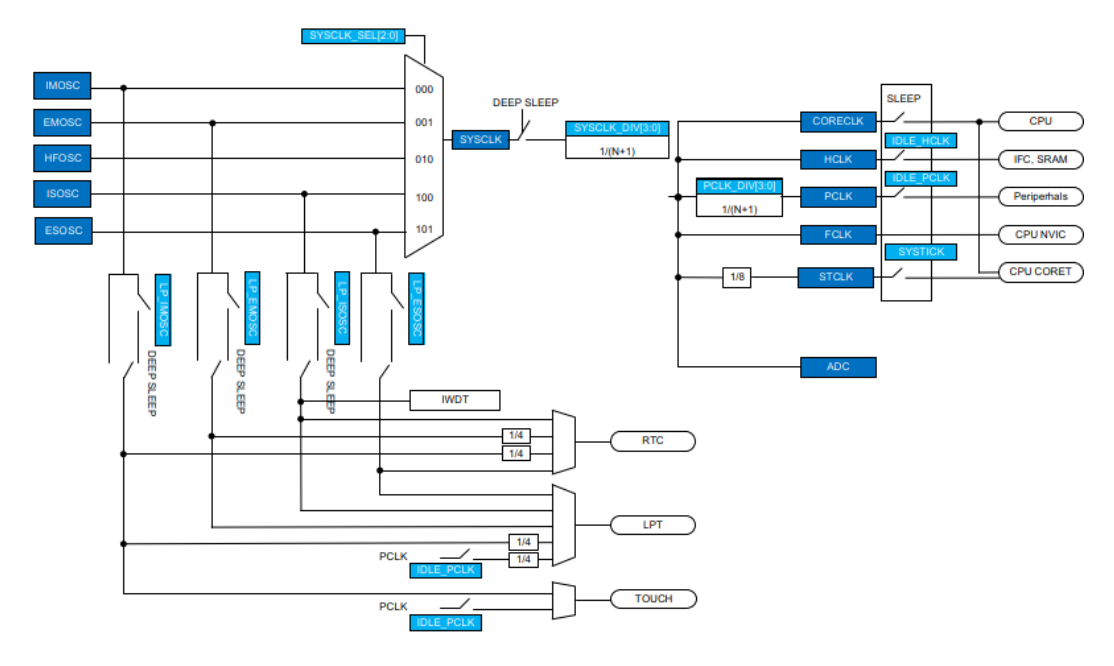

图 3.1.2 功能框图

内部主振时钟 **IMCLK**: Internal Main Clock:131.072KHz / 2.097MHz / 4.194MHz / 5.556MHz (default) (1%偏差@典型值)

内部高速振荡时钟 **HFCLK**: High Frequency Clock: 24MHz/48MHz (1%偏差@典型值)

外部晶振时钟 **EMCLK**: External Main Clock: 400KHz 到 24MHz, 支持独立的 32.768K 配置

内部辅振 **ISCLK**: Internal Sub Clock: 27KHz (5%偏差@典型值)

#### 软件配置:

可在 sdk\_110x -> apt32f110x\_evb -> src -> board\_config.c 文件中对时钟进行修改。

*csi\_clk\_config\_t tClkConfig = {SRC\_HFOSC, HFOSC\_48M\_VALUE, SCLK\_DIV1, PCLK\_DIV1, 5556000, 5556000}; //{SRC\_EMOSC, 20000000, SCLK\_DIV1, PCLK\_DIV2, 5556000, 5556000}; //{SRC\_IMOSC, IMOSC\_5M\_VALUE, SCLK\_DIV1, PCLK\_DIV2,5556000, 5556000};* 

*//{SRC\_HFOSC, HFOSC\_48M\_VALUE, SCLK\_DIV1, PCLK\_DIV1,5556000, 5556000}; //{SRC\_IMOSC, IMOSC\_4M\_VALUE, SCLK\_DIV1, PCLK\_DIV1,5556000, 5556000}; //{SRC\_IMOSC, IMOSC\_2M\_VALUE, SCLK\_DIV1, PCLK\_DIV1,5556000, 5556000}; //{SRC\_IMOSC, IMOSC\_131K\_VALUE, SCLK\_DIV1, PCLK\_DIV1,5556000, 5556000}; //{SRC\_ESOSC, ESOSC\_VALUE, SCLK\_DIV1, PCLK\_DIV1,5556000, 5556000};*

#### 函数参数说明:

**csi\_clk\_config\_t tClkConfig = {SRC\_HFOSC, HFOSC\_48M\_VALUE, SCLK\_DIV1, PCLK\_DIV1, 5556000, 5556000};**

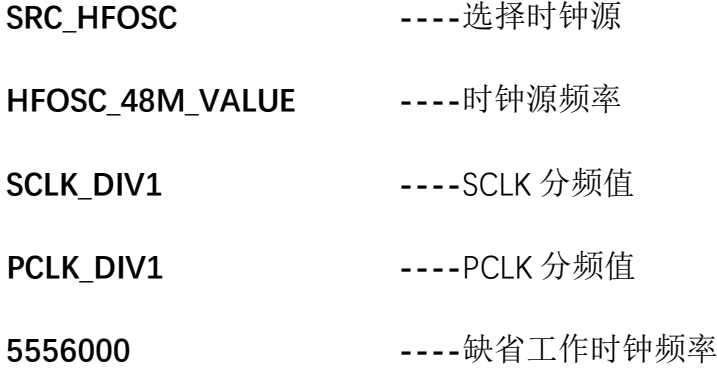

## <span id="page-4-0"></span>3.2 HFOSC 做系统时钟

HFOSC 有 48M/24M/12M/6M 可选, 这里设为 48MHZ, HCLK 分频设置为 1, PCLK 分频设置为 1。

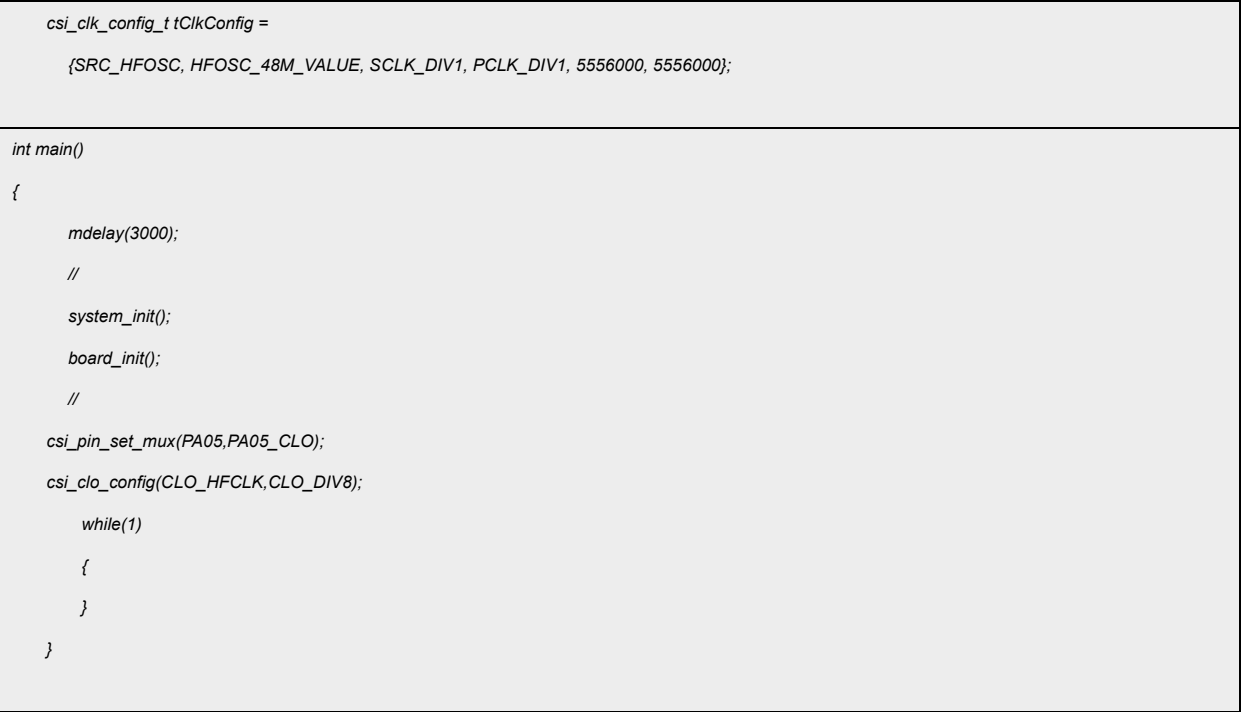

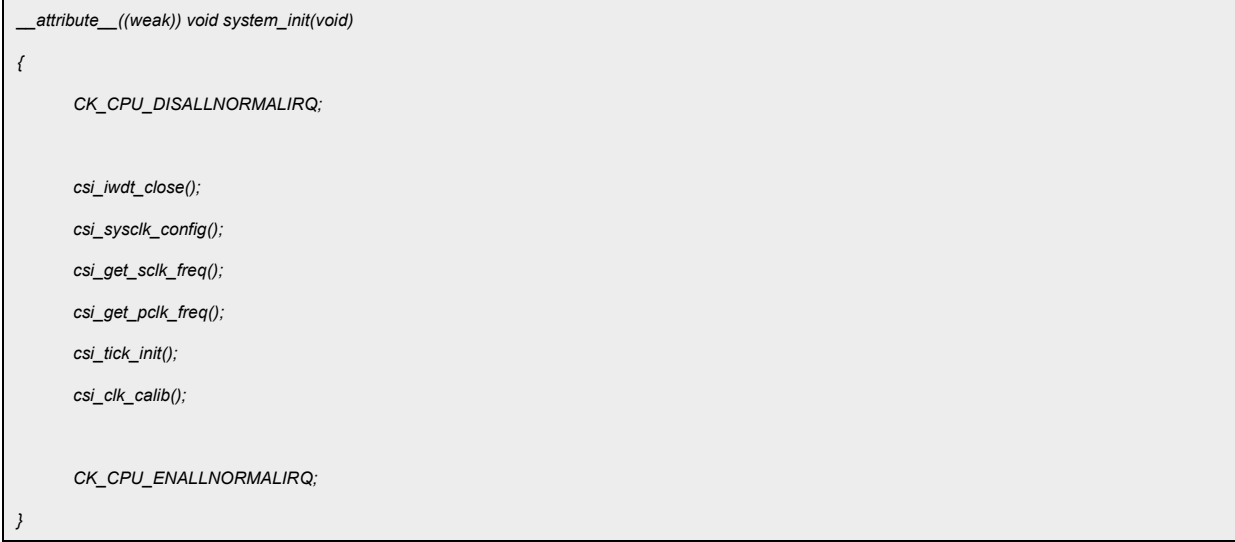

#### 函数说明**:**

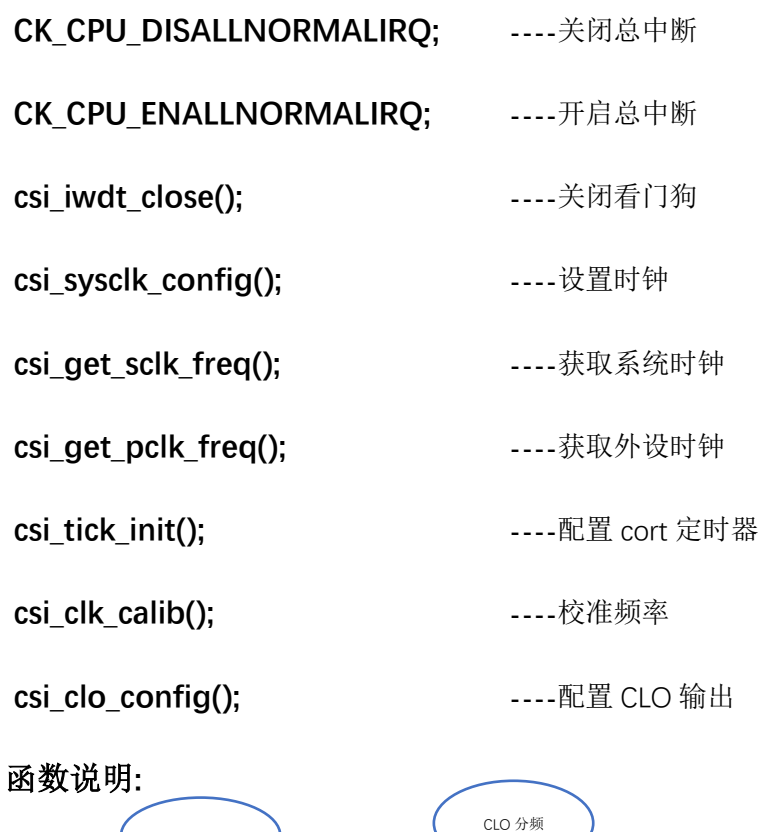

函数说明**:**

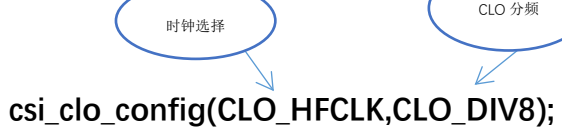

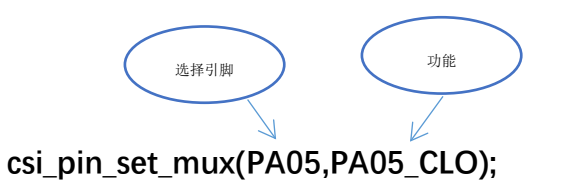

- 验证方法: 可以通过 CLO (PAO.5) 输出系统时钟, 但输出高频 (>10MHZ) 时需要设置分 频.
- 波形图:

CLO 选择 8 分频输出波形 48MHZ/8 = 6MHZ.

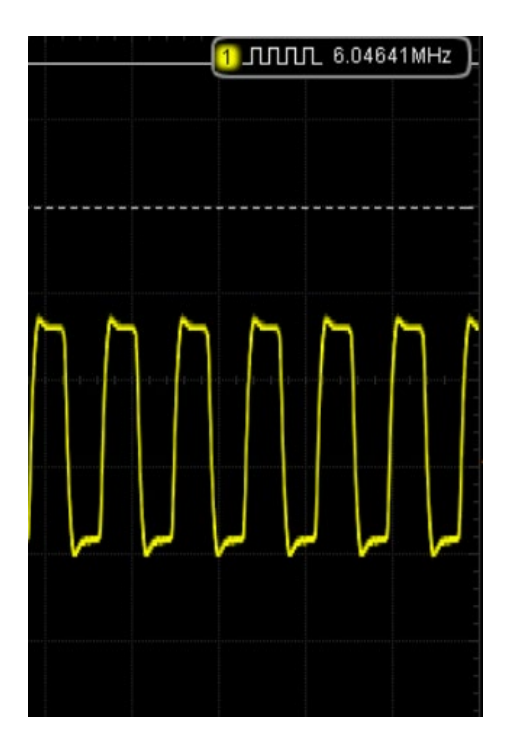

图 3.2.1 HFOSC 时钟

### <span id="page-6-0"></span>3.3 IMOSC 做系统时钟

IMOSC 有 5.556M/4.194M/2.097M/131K 可选,这里选择 5.556MHZ。

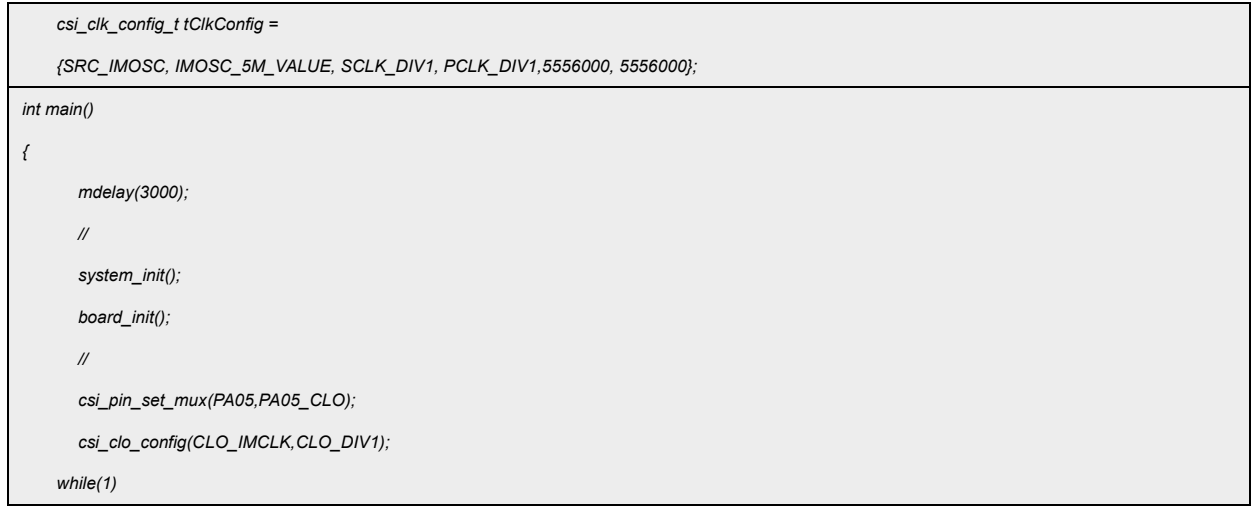

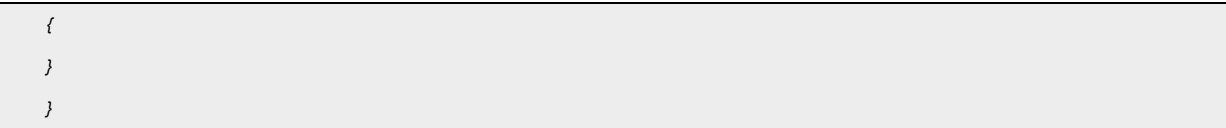

● CLO 输出波形验证:

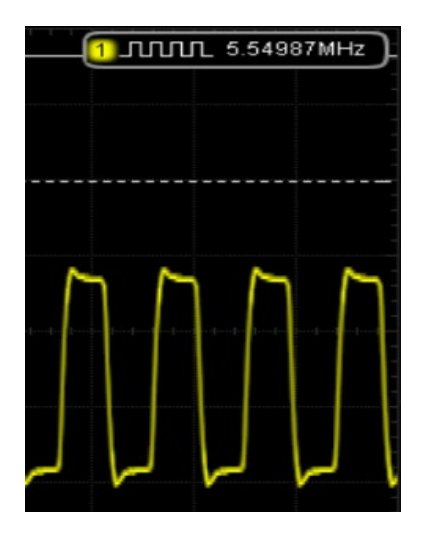

图 3.3.1 IMOSC 时钟

## <span id="page-7-0"></span>3.4 EMOS 做系统时钟

选择外部晶振 EMOSC,作为系统时钟。有 24M/16M/12M/8M/4M/32.768K 可选,这里 选择外部 24MHZ.

硬件配置:

| 外接晶振(普通模式) |  | C <sub>1</sub><br>$\checkmark$<br>$\Lambda$ <sub>IN</sub><br>__<br>$X_{OUT}$<br>C <sub>2</sub> | 0.4 | - | 24 | MHz |
|------------|--|------------------------------------------------------------------------------------------------|-----|---|----|-----|
|------------|--|------------------------------------------------------------------------------------------------|-----|---|----|-----|

图 3.4.1 引脚配置

C1/C2 电容范围 20-30pF.

外接晶振引脚:

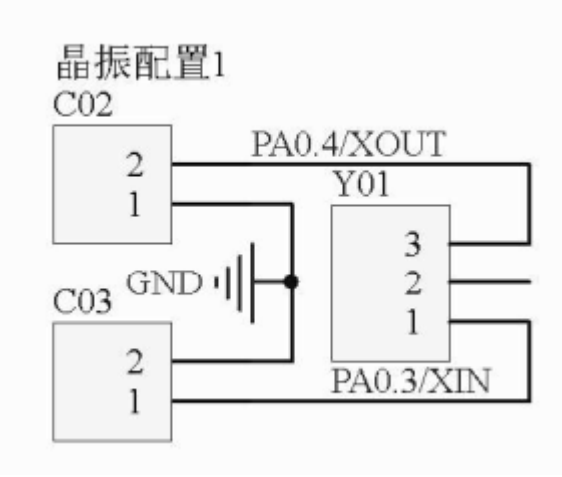

图 3.4.2 硬件配置

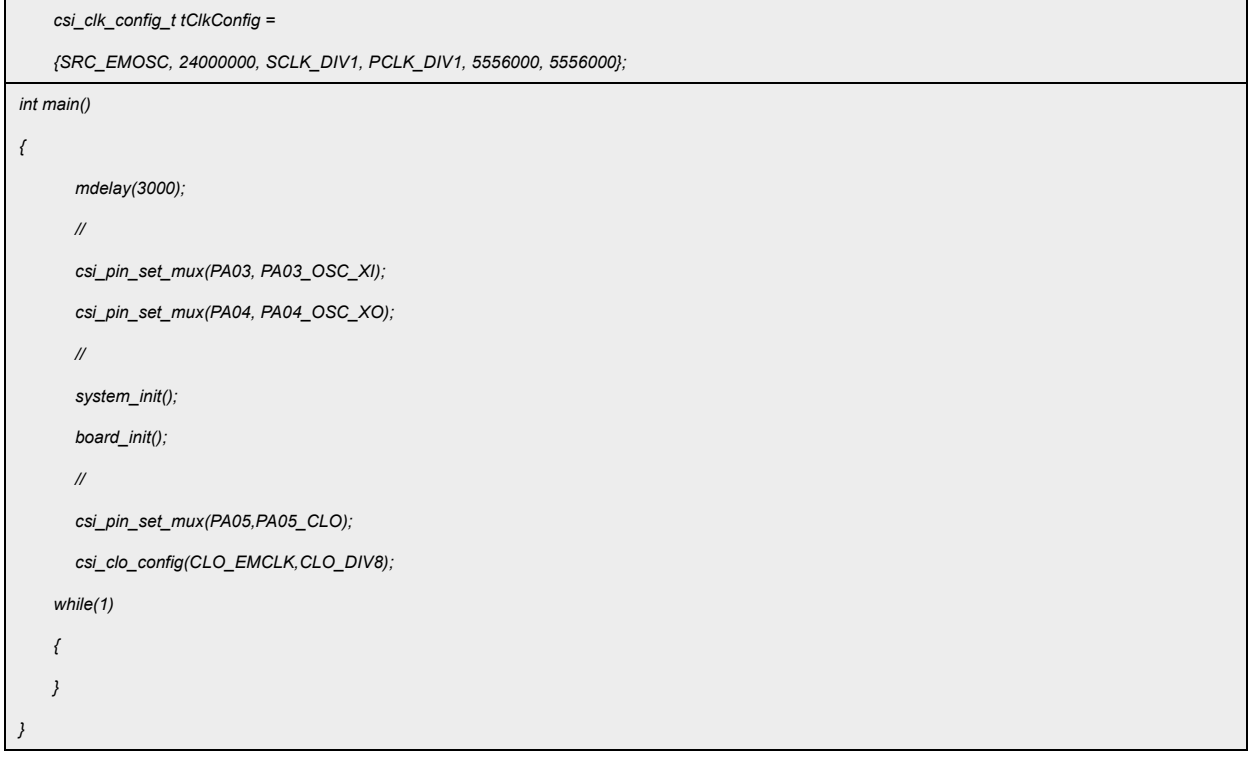

● 波形图: CLO 选择 8 分频输出波形 24MHZ/8 = 3MHZ.

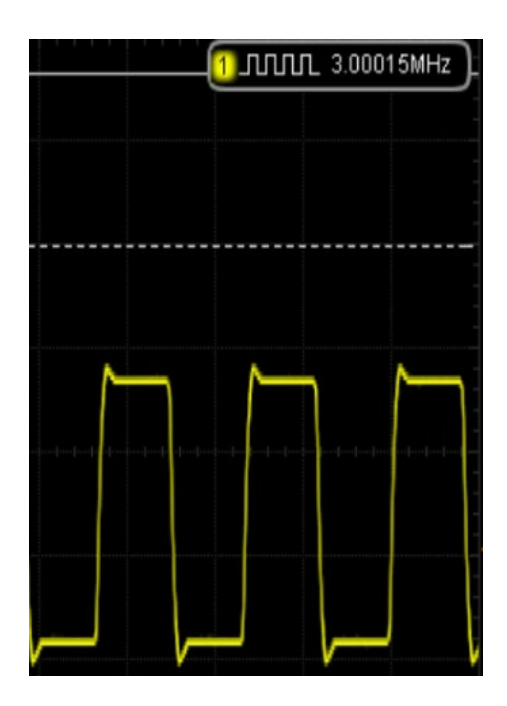

图 3.4.3 EMOS 时钟

#### <span id="page-9-0"></span>3.5 IWDT 配置

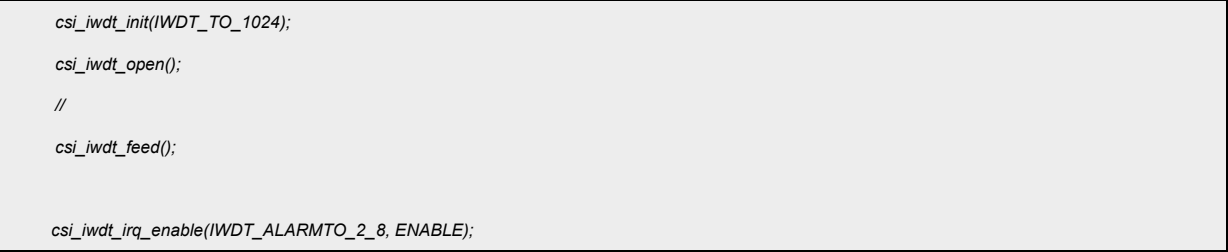

IWDT 设置为 1s, 则报警中断时间为 1\*(2/8)=0.25S, 用户需要在 IWDT 设置时间内进行 清狗操作,若达到报警时间未清狗,在 IWDT 中断开启时会产生 IWDT 报警中断,报警中断产 生后程序将进入中断程序,报警中断后需要进行喂狗操作,否则会产生 IWDT 复位。(在启用 IWDT 后需要及时清狗,避免由不及时清狗产生复位造成影响)

函数参数说明:

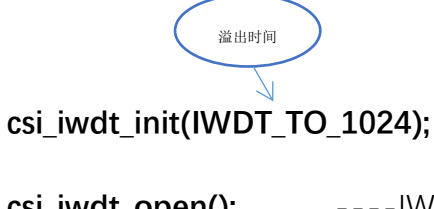

**csi\_iwdt\_open();** ----IWDT 使能

**csi\_iwdt\_feed();** ----喂狗函数

**csi\_iwdt\_irq\_enable(IWDT\_ALARMTO\_2\_8, ENABLE);** ----使能看门狗中断

## <span id="page-10-0"></span>3.7 LVD/LVR 配置

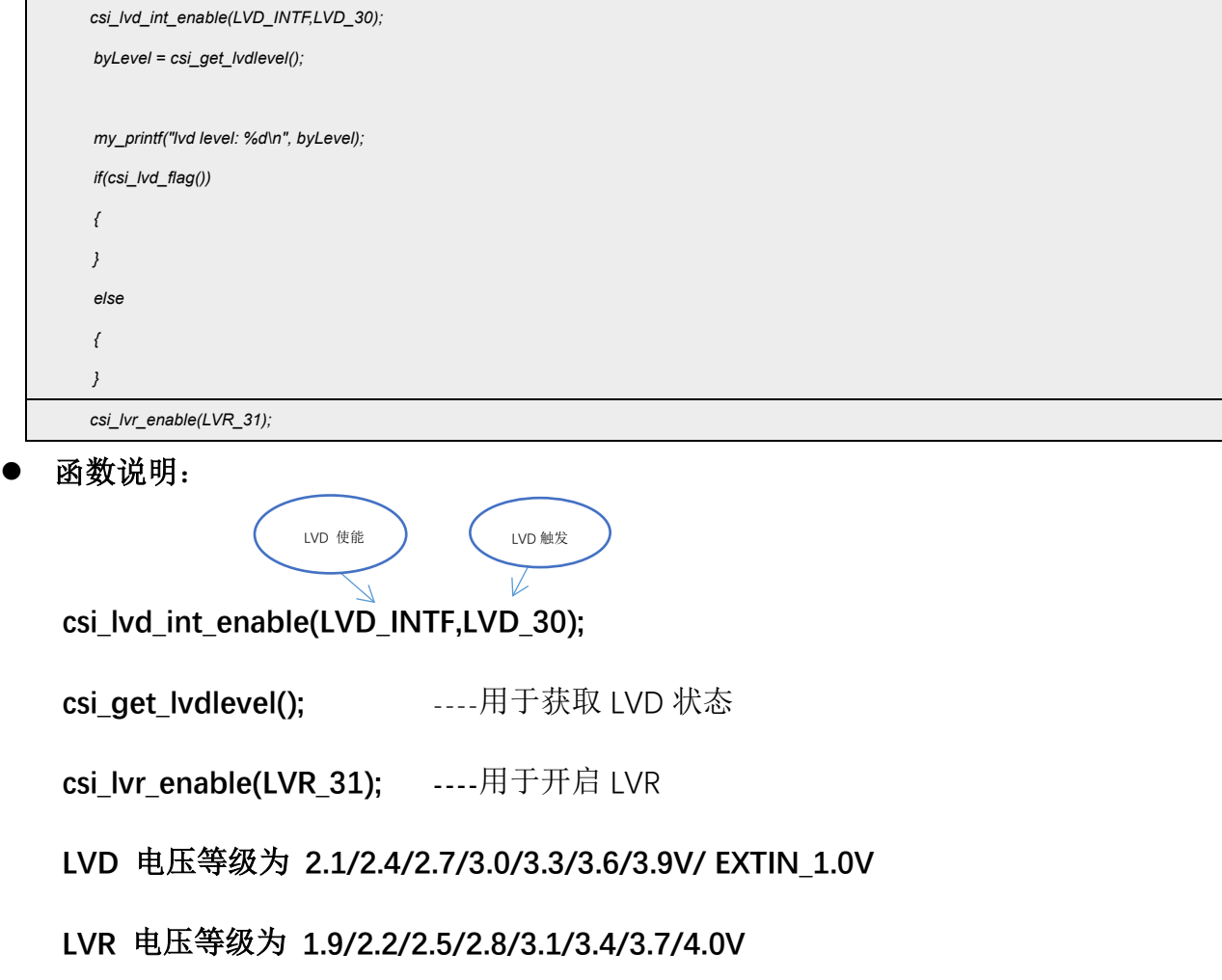

## <span id="page-10-1"></span>**4.** 程序下载和运行

- 1.将目标板与仿真器连接,分别为 VDD SCLK SWIO GND
- 2. 程序编译后仿真运行
- 3. 通过示波器查看,图 3.2.1、图 3.3.1、图 3.4.3 所示波形